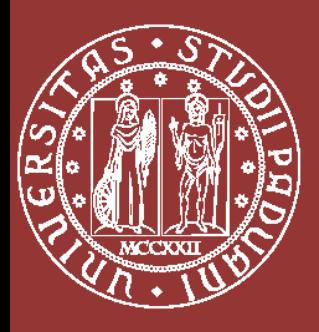

**UNIVERSITÀ** DEGLI STUDI DI PADOVA

**Commissione per il Presidio della Qualità della Didattica**

**Linee guida alla compilazione** 

# **dei SYLLABUS**

### **Che cos'è il SYLLABUS**

Il sistema AVA (Autovalutazione – Valutazione periodica – Accreditamento) prevede che per ciascuna attività formativa erogata dai Corsi di Studio venga compilato il **Syllabus**, ovvero il programma dettagliato nel quale il docente o la docente esplicita gli obiettivi e i contenuti dell'insegnamento, specificandone dettagliatamente gli argomenti e i materiali didattici e descrivendone le modalità di verifica. Il syllabus, inoltre, può riportare altre indicazioni ritenute utili per agevolare la frequenza dell'insegnamento e le attività di studio individuale di studenti e studentesse, favorendone l'apprendimento consapevole e attivo.

### **Chi è il principale destinatario del SYLLABUS**

I principali fruitori delle indicazioni contenute all'interno del syllabus **sono gli studenti e le studentesse** che devono affrontare quella specifica attività formativa. Per questo motivo le informazioni devono essere chiare ed esaustive: non devono fare rimando ad un successivo completamento in aula in quanto ciò penalizzerebbe chi non frequenta le lezioni.

I testi contenuti nel syllabus di un insegnamento devono consentire agli studenti e alle studentesse di comprendere quali sono le conoscenze e le abilità da acquisire, quelle che devono essere già state acquisite per poter affrontare il corso, il metodo didattico che sarà adottato e le modalità di verifica dei suoi risultati di apprendimento. E' necessario, quindi, descrivere tutto ciò in maniera dettagliata ma sintetica.

Le informazioni inserite nel syllabus devono dimostrare, inoltre, che gli obiettivi formativi specifici dell'insegnamento, i risultati di apprendimento attesi, i contenuti, i metodi didattici e le modalità di verifica dell'apprendimento siano **coerenti** con gli obiettivi formativi dell'intero Corso di Studio.

### **Il SYLLABUS e il Requisito di Qualità dei Corsi di Studio**

Per procedere con l'accreditamento periodico dei Corsi di Studio, l'ANVUR valuta il grado di soddisfacimento del **Requisito di Qualità R3**, che serve a verificare la coerenza degli obiettivi individuati in sede di progettazione del CdS con le esigenze culturali, scientifiche e sociali, con attenzione alle caratteristiche peculiari dei Corsi di Laurea e di Laurea Magistrale. Verifica inoltre la disponibilità di risorse adeguate di docenza, personale e servizi, il monitoraggio dei risultati e le strategie adottate a fini di correzione e di miglioramento e l'apprendimento incentrato sugli studenti e le studentesse.

Il syllabus è uno degli strumenti utili a verificare il soddisfacimento di tale requisito e, in particolar modo, dei seguenti indicatori di riferimento e relativi punti di attenzione:

**Indicatore R3.A – Obiettivo:** accertare che siano chiaramente definiti i profili culturali e professionali della figura che il CdS intende formare e che siano proposte attività formative con essi coerenti

**Punto di attenzione R3.A.2 - Definizione dei profili in uscita:** Viene dichiarato con chiarezza il carattere del CdS, nei suoi aspetti culturali, scientifici e professionalizzanti?

Le conoscenze, le abilità e le competenze e gli altri elementi che caratterizzano ciascun profilo culturale e professionale, sono descritte in modo chiaro e completo?

**Punto di attenzione R3.A.3 - Coerenza tra profili e obiettivi formativi:** Gli obiettivi formativi specifici e i risultati di apprendimento attesi (disciplinari e trasversali) sono chiaramente declinati per aree di apprendimento e sono coerenti con i profili culturali, scientifici e professionali individuati dal CdS?

**Punto di attenzione R3.A.4 - Offerta formativa e percorsi:** L'offerta ed i percorsi formativi proposti sono coerenti con gli obiettivi formativi definiti, sia negli contenuti disciplinari che negli aspetti metodologici e relativi all'elaborazione logico-linguistica?

**Indicatore R3.B – Obiettivo:** accertare che il CdS promuova una didattica centrata sullo studente, incoraggi l'utlizzo di metodologie aggiornate e flessibili e accerti correttamente le competenze acquisite

**Punto di attenzione R3.B.2 - Conoscenze richieste in ingresso e recupero delle carenze:** Le conoscenze richieste o raccomandate in ingresso sono chiaramente individuate, descritte e pubblicizzate (es. attraverso un syllabus)?

Il possesso delle conoscenze iniziali indispensabili è efficacemente verificato?

Sono previste attività di sostegno in ingresso o in itinere?

Per i CdS triennali e a ciclo unico: le eventuali carenze sono puntualmente individuate e comunicate agli studenti? Vengono attuate iniziative per il recupero degli obblighi formativi aggiuntivi?

Per i CdS di secondo ciclo, sono definiti, pubblicizzati e verificati i requisiti curriculari per l'accesso? È verificata l'adeguatezza della preparazione dei candidati?

**Punto di attenzione R3.B.3 - Organizzazione di percorsi flessibili e metodologie didattiche:**  L'organizzazione didattica crea i presupposti per l'autonomia dello studente (nelle scelte, nell'apprendimento critico, nell'organizzazione dello studio) e prevede guida e sostegno adeguati da parte del corpo docente?

Le attività curriculari e di supporto utilizzano metodi e strumenti didattici flessibili, modulati sulle specifiche esigenze delle diverse tipologie di studenti ?

Sono presenti iniziative di supporto per gli studenti con esigenze specifiche? (E.g. studenti fuori sede, stranieri, lavoratori, diversamente abili, con figli piccoli...)?

Il CdS favorisce l'accessibilità, nelle strutture e nei materiali didattici, agli studenti disabili?

**Punto di attenzione R3.B.5 - Modalità di verifica dell'apprendimento:** Il CdS definisce in maniera chiara lo svolgimento delle verifiche intermedie e finali?

Le modalità di verifica adottate per i singoli insegnamenti sono adeguate ad accertare il raggiungimento dei risultati di apprendimento attesi?

Le modalità di verifica sono chiaramente descritte nelle schede degli insegnamenti? Vengono espressamente comunicate agli studenti?

# **Com'è fatto il SYLLABUS**

Il syllabus di un'attività formativa **erogabile** è composto dalle seguenti sezioni:

- Prerequisiti
- Conoscenze, abilità e competenze da acquisire
- Modalità di esame
- Criteri di valutazione
- Contenuti
- Attività di apprendimento previste e metodi di insegnamento
- Eventuali indicazioni sui materiali di studio
- Testi di riferimento
- Didattica innovativa: strategie di insegnamento e apprendimento previste (**Novità 2018**)
- Didattica innovativa: software o applicazioni utilizzati (**Novità 2018**)
- Obiettivi Agenda 2030 per lo Sviluppo Sostenibile (**Novità 2018**)

Il syllabus di un'attività formativa **non erogabile** è composto solamente dalle sezioni:

- ❖ Note
- Didattica innovativa: strategie di insegnamento e apprendimento previste (**Novità 2018**)
- Didattica innovativa: software o applicazioni utilizzati (**Novità 2018**)
- Obiettivi Agenda 2030 per lo Sviluppo Sostenibile (**Novità 2018**)

### **Approfondimenti sulle Novità 2018**

#### **Didattica innovativa**

Il nostro Ateneo sta investendo in varie iniziative dedicate alla didattica innovativa, organizzate sia a livello centrale (Percorso formativo Teaching4learning - Bressanone 10 14 luglio 2017), sia a livello locale (workshop - weekend residenziali).

#### **Obiettivi specifici del percorso**

- 1. Incoraggiare lo sviluppo di una profonda consapevolezza rispetto agli assunti e ai valori relativi all'insegnamento e all'apprendimento.
- 2. Creare un luogo di confronto franco nell'ambito dell'insegnamento e apprendimento.
- 3. Offrire l'opportunità di conoscere metodi e tecniche nuove che incoraggino la partecipazione e il coinvolgimento degli studenti e delle studentesse.
- 4. Condividere pratiche e strategie didattiche nel gruppo.
- 5. Offrire la opportunità di osservare e essere osservati tra pari in aula e fornire e ricevere feedback costruttivo.
- 6. Apprendere pratiche di coaching e mentoring per affiancare colleghi e colleghe nei loro insegnamenti a sviluppare pratiche più efficaci per generare apprendimento.

#### **Risultati attesi**

- 1. Creare una comunità che promuova lo sviluppo e la innovazione della didattica.
- 2. Migliorare la qualità della didattica erogata.
- 3. Creare uno spazio in Moodle che raccolga le pratiche e le esperienze didattiche da condividere e che funzioni come supporto per l'insegnamento tra colleghi e/o colleghe.
- 4. Mettere a punto strategie di coinvolgimento tra colleghi e/o colleghe nel dipartimento.
- 5. Creare piani personali che promuovano il proprio sviluppo in termini di insegnamento e coinvolgano altri colleghi e/o colleghe nel processo.
- 6. Migliorare il ruolo e la relazione tra studente e docente per generare apprendimento.
- 7. Creare un sistema per promuovere feedback costruttivo tra pari riferito all'insegnamento.

#### **Pratiche di insegnamento**

- promuovere riflessione critica in aula
- condurre discussioni in plenaria e in gruppi di lavoro in aula
- utilizzare il lavoro di gruppo in aula
- insegnare in modo interattivo
- utilizzare il critical incident
- promuovere feedback efficaci
- stabilire relazioni autentiche in aula
- sviluppare relazioni collaborative e di supporto tra pari

Attraverso i Syllabus sarà possibile avere una mappatura di quali strategie di insegnamento e quali software o applicazioni sono utilizzati.

#### **Obiettivi Agenda 2030 per lo Sviluppo Sostenibile**

L'Ateneo di Padova è coinvolto nel Progetto Agenda 2030: "Un programma d'azione per le persone, il pianeta e la prosperità. Essa persegue inoltre il rafforzamento della pace universale in una maggiore libertà. Riconosciamo che sradicare la povertà in tutte le sue forme e dimensioni, inclusa la povertà estrema, è la più grande sfida globale ed un requisito indispensabile per lo sviluppo sostenibile".

[L'Agenda Globale per lo sviluppo sostenibile](https://www.unric.org/it/images/Agenda_2030_ITA.pdf) e i relativi [17 Obiettivi di sviluppo sostenibile](http://www.asvis.it/goal-e-target-obiettivi-e-traguardi-per-il-2030/) (Sustainable Development Goals – SDGs nell'acronimo inglese) sono stati approvati dall'Assemblea generale delle Nazioni Unite il 25 settembre 2015. L'evento è di fondamentale importanza perché:

- È stato espresso un **chiaro giudizio sull'insostenibilità dell'attuale modello di sviluppo**, non solo sul piano ambientale, ma anche su quello economico e sociale. In questo modo, ed è questo il carattere fortemente innovativo dell'Agenda, viene definitivamente superata l'idea che la sostenibilità sia unicamente una questione ambientale e si afferma una visione integrata delle diverse dimensioni dello sviluppo;
- tutti i Paesi sono chiamati a contribuire allo sforzo di portare il mondo su un sentiero sostenibile, senza più distinzione tra Paesi sviluppati, emergenti e in via di sviluppo, anche se evidentemente le problematiche possono essere diverse a seconda del livello di sviluppo conseguito. Ciò vuol dire che ogni Paese deve impegnarsi a definire una propria strategia di

sviluppo sostenibile che consenta di raggiungere gli SDGs, rendicontando sui risultati conseguiti all'interno di un processo coordinato dall'Onu;

• l'attuazione dell'Agenda richiede un forte coinvolgimento di tutte le componenti della società, dalle imprese al settore pubblico, dalla società civile alle istituzioni filantropiche, dalle università e centri di ricerca agli operatori dell'informazione e della cultura.

I 17 obiettivi sono:

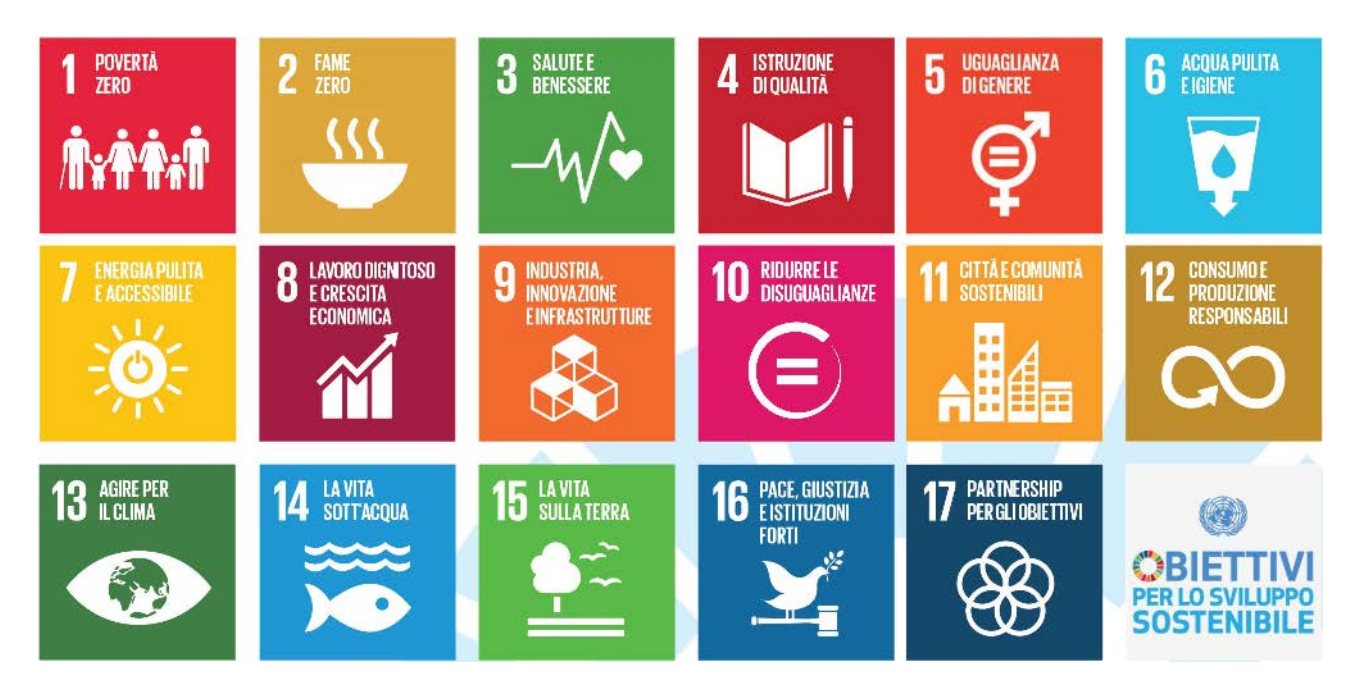

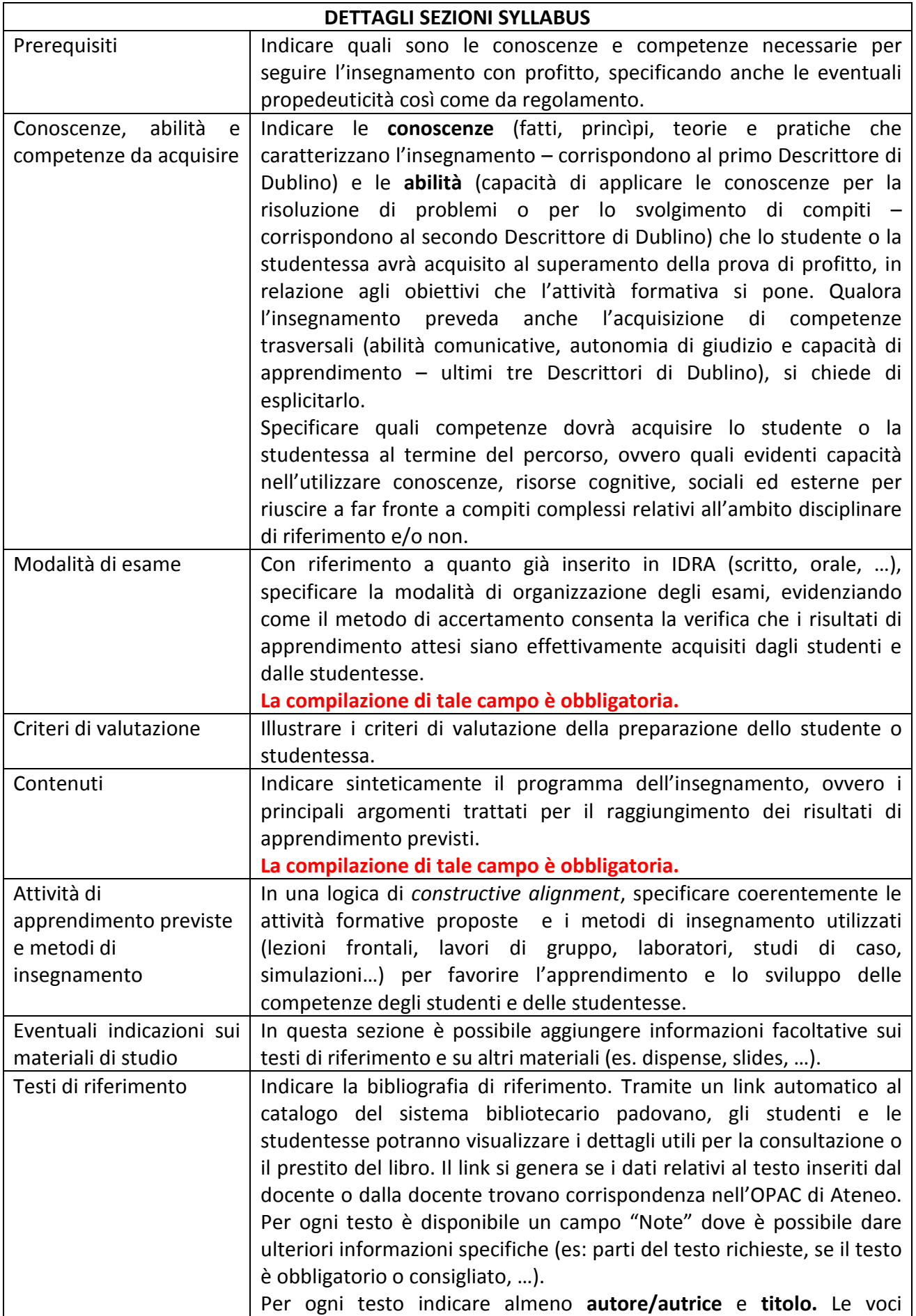

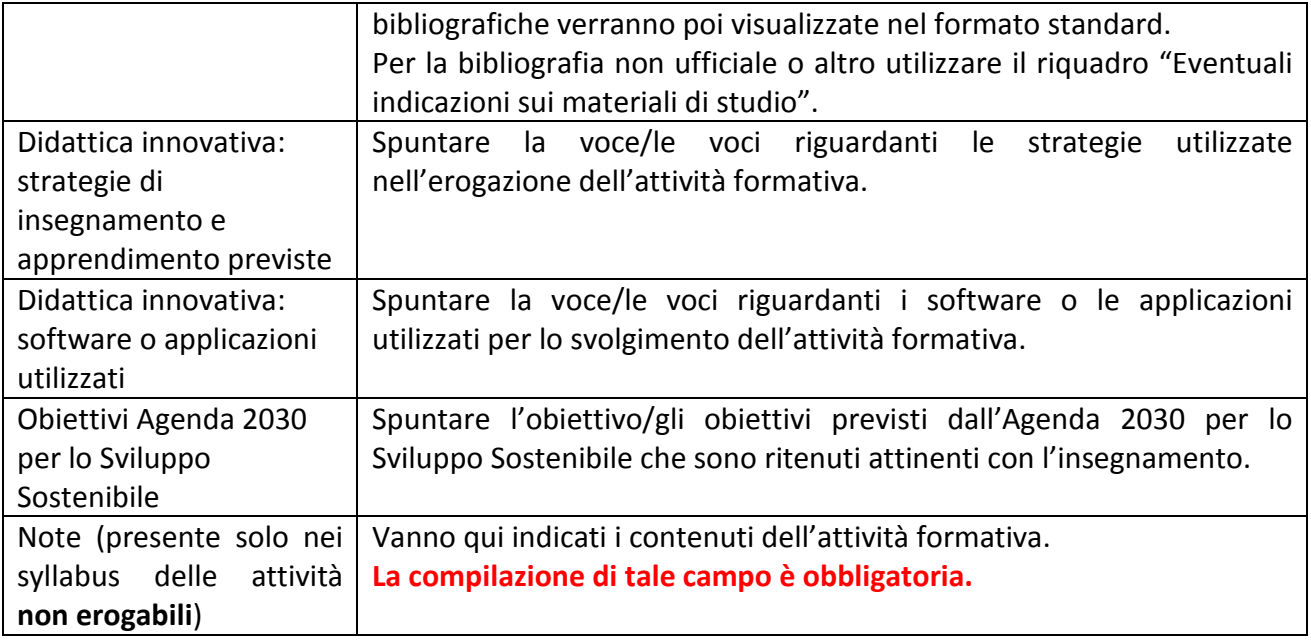

### **In che lingua va compilato il SYLLABUS**

**Caso 1 – Insegnamento erogato in lingua italiana:** il syllabus va compilato in lingua italiana nei box *Italiano*. Facoltativamente (ma caldamente consigliato) può essere anche compilato in inglese nei box *Inglese*.

**Caso 2 – Insegnamento erogato in lingua inglese:** il syllabus va obbligatoriamente compilato in italiano nei box *Italiano*, e obbligatoriamente in inglese nei box *Inglese*.

**Caso 3 – Insegnamento erogato in una lingua diversa da italiano e inglese:** il syllabus va obbligatoriamente compilato in italiano nei box *Italiano*, e obbligatoriamente in inglese nei box *Inglese*. Facoltativamente è possibile inserire nei box *Italiano*, sotto ai testi in italiano, la loro traduzione nella lingua di erogazione, tenendo però in considerazione il limite massimo di caratteri (3750 caratteri semplici).

## **Particolarità sulla compilazione di alcuni tipi di SYLLABUS**

- **1) Syllabus degli insegnamenti figli di mutuazione:** i syllabus degli insegnamenti figli di mutuazione non sono compilabili: essi ereditano i testi dal syllabus dell'attività padre di mutuazione.
- **2) Syllabus dei Corsi Integrati:** è previsto un syllabus per il Corso Integrato e un syllabus per ciascuno dei moduli che appartengono al Corso Integrato. Nel syllabus del Corso Integrato si possono compilare solo i campi: *Prerequisiti, Conoscenze, abilità e competenze da acquisire, Modalità di esame, Criteri di valutazione*. Nel syllabus dei moduli si possono compilare solo i campi: *Contenuti, Attività di apprendimento previste e metodi di insegnamento, Eventuali indicazioni sui materiali di studio.*

Nel syllabus dei moduli comparirà sia il syllabus del Corso Integrato ("Caratteristiche comuni al Corso Integrato"), sia il syllabus proprio del modulo.

**3) Syllabus delle attività non erogabili:** è compilabile solamente il campo "*Note*". **Attenzione:** a partire dall'A.A. 2018/19 la compilazione è obbligatoria.

# **SYLLABUS – Best Practice**

Riportiamo qui di seguito un esempio di syllabus correttamente compilato: i testi inseriti rispondono in maniera chiara ed esaustiva a quanto richiesto in ciascuna sezione.

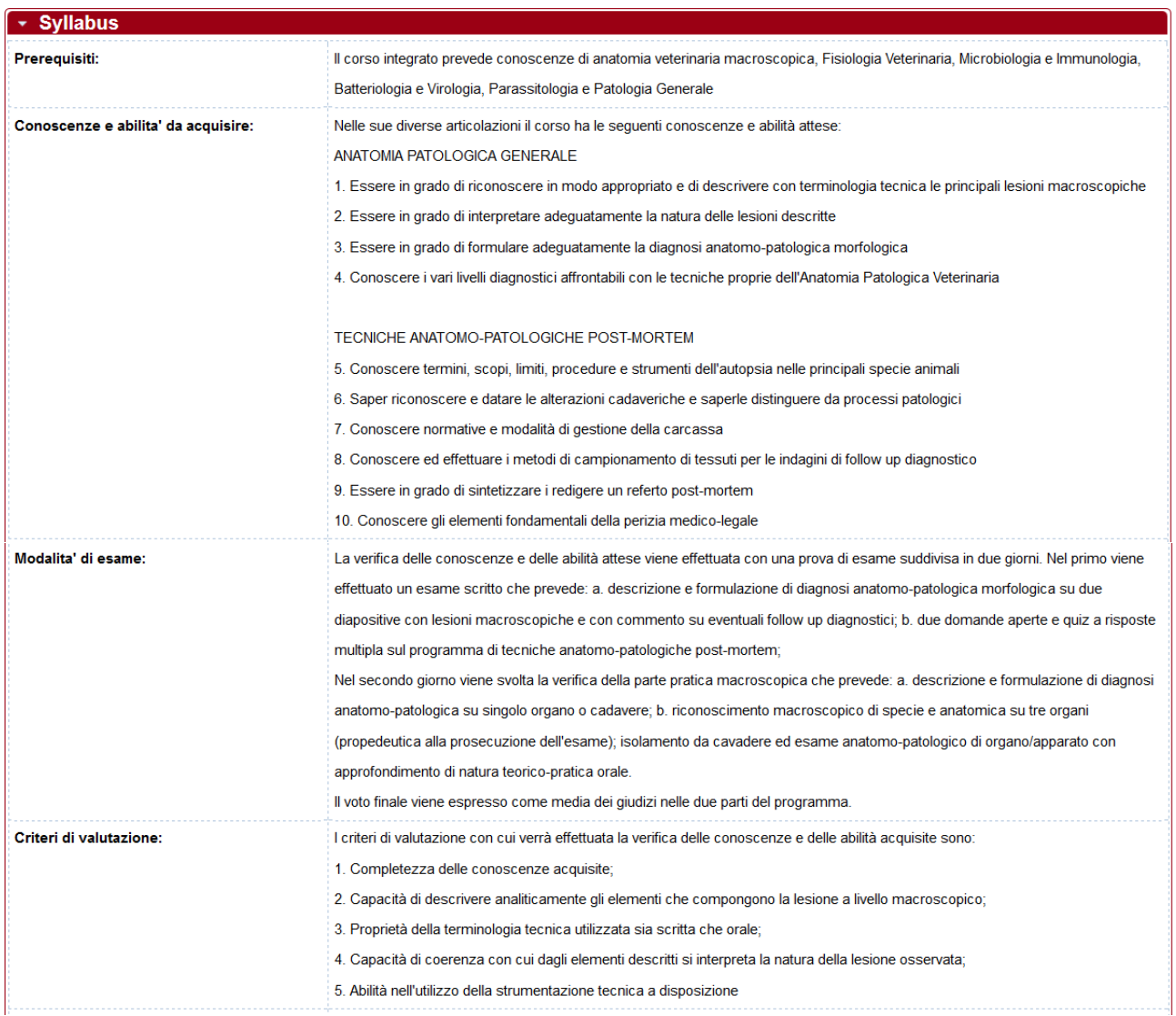

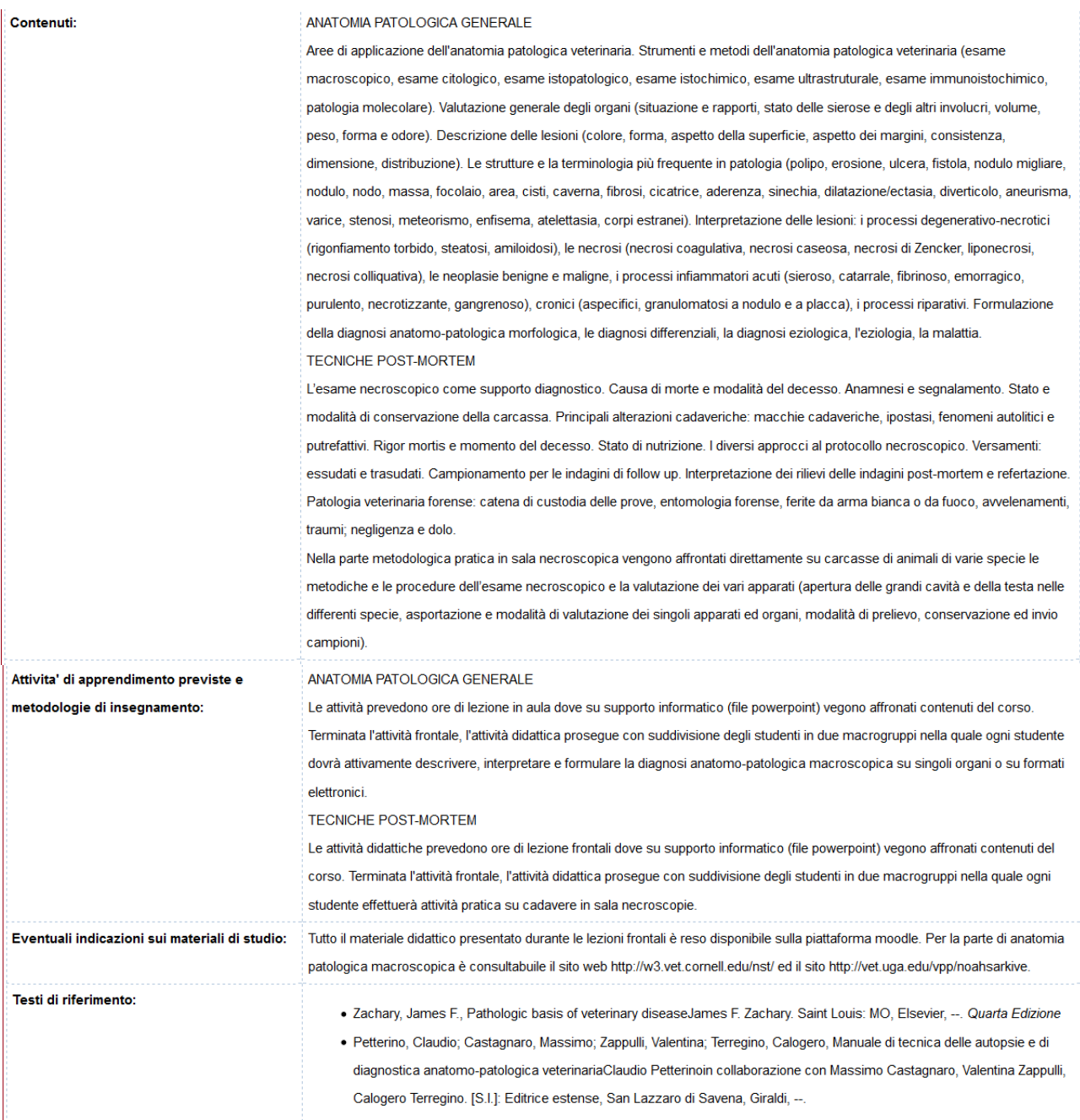

### **Guida alle procedure SYLLABUS**

### **1. Come compilare il syllabus del proprio insegnamento?**

a. Accedere a https://syllabus.didattica.unipd.it/ inserendo le proprie credenziali di posta dell'ateneo

b. Cliccare su "Insegnamenti" nel menu in alto a sinistra:

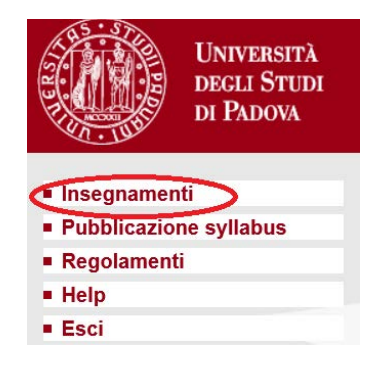

c. Cliccare su "Inserisci testi", a sinistra del nome dell'insegnamento:

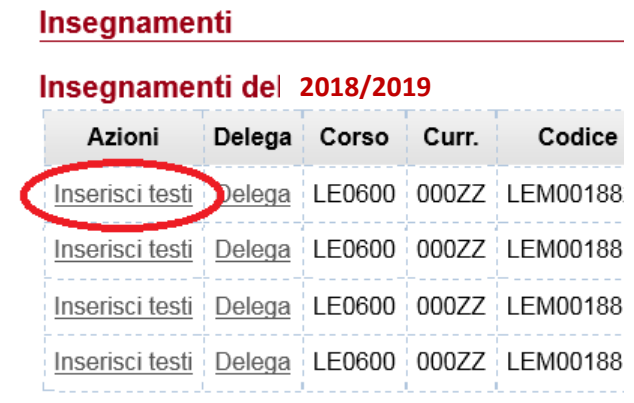

d. Inserire i testi negli appositi riquadri e infine cliccare sul pulsante "Salva testi":

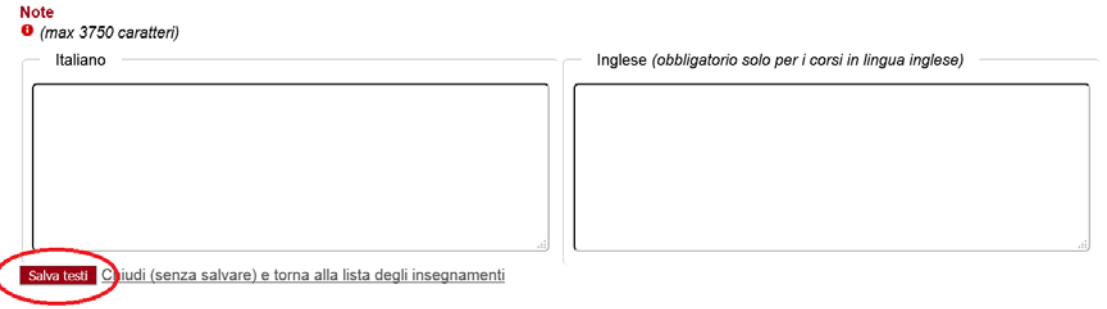

*Commissione per il Presidio della Qualità della Didattica – Aprile 2019 Ufficio di supporto: Ufficio Offerta Formativa e Assicurazione della Qualità – Email: [amministrazione.didattica@unipd.it](mailto:amministrazione.didattica@unipd.it)*

### **2. Come modificare i testi del proprio syllabus?**

### **Caso 1: il syllabus non è ancora stato pubblicato dal Presidente del Corso di Studio**

Se il syllabus non è ancora stato pubblicato, è sufficiente cliccare su "Modifica testi", nella prima colonna ("Azioni") a sinistra del nome dell'insegnamento:

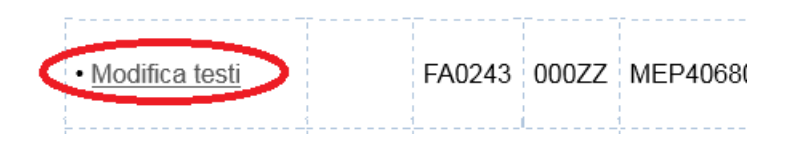

Dopo aver effettuato le modifiche, ricordarsi di cliccare sul pulsante **"Salva testi"**:

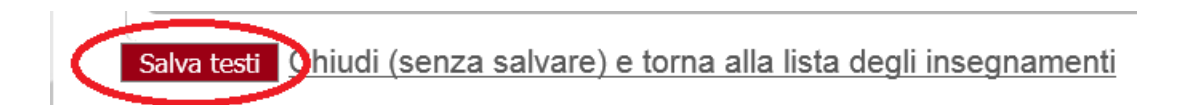

#### **Caso 2: il syllabus è già stato pubblicato dal Presidente del Corso di Studio**

Il/La docente responsabile dell'insegnamento può modificare autonomamente **fino al 30/09** i testi già pubblicati cliccando sul pulsante "De-Pubblica", e successivamente su "Modifica testi":

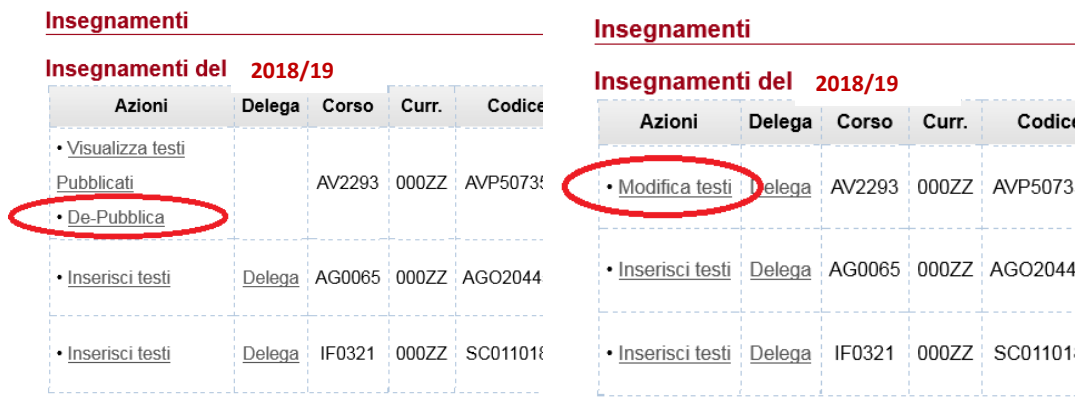

L'utilizzo del pulsante "De-Pubblica" comporta l'invio automatico di una email di avviso al/alla Presidente e/o Referente del Corso di Studio.

Dopo aver effettuato le modifiche, ricordarsi di cliccare sul pulsante **"Salva testi":**

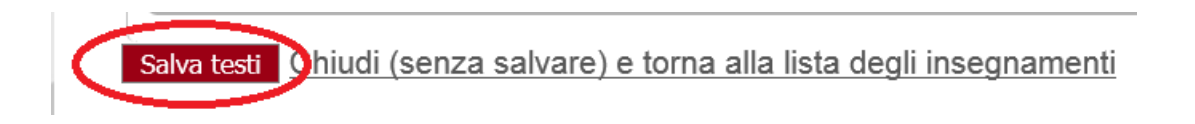

La possibilità di rimettere in bozza autonomamente i testi tramite il pulsante "De-Pubblica" sarà attiva fino al **30 settembre.** Dopo tale data, qualora fossero necessarie ulteriori modifiche al syllabus, il/la docente titolare dell'insegnamento dovrà chiedere al/alla Presidente del Corso di Studio di rimetterlo in bozza.

**Una volta terminate le modifiche ai testi, il/la docente dovrà comunque contattare il/la Presidente del Corso di Studio per chiedere la ri-pubblicazione del syllabus.**

### **3. Come delegare un altro docente alla compilazione del proprio syllabus?**

Il/la docente responsabile dell'insegnamento può delegare un altro o un'altra docente dello stesso Corso di Studio a compilare il syllabus in sua vece in questo modo:

a. Il/la responsabile dell'insegnamento deve cliccare sul pulsante "Delega":

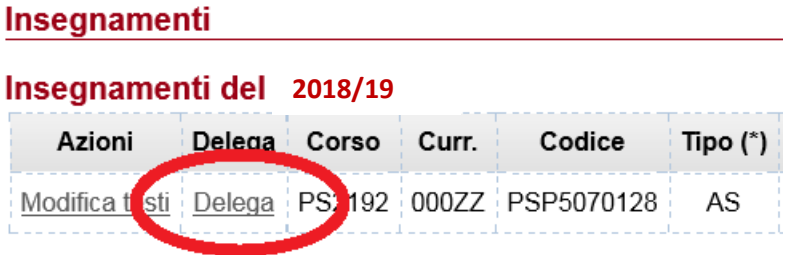

b. A quel punto si aprirà un menu a tendina dal quale dovrà selezionare il/la docente da delegare:

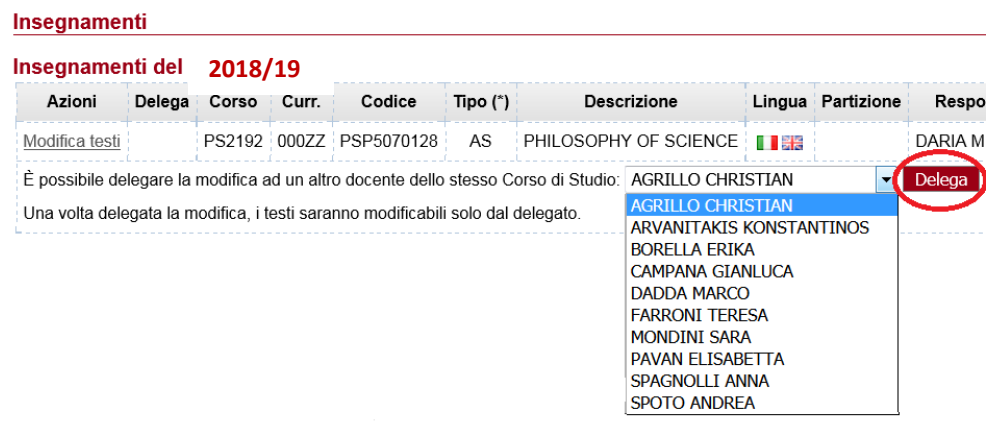

c. Una volta che il delegato o la delegata avrà compilato il syllabus, il/la delegante dovrà **revocare la delega** cliccando su "Revoca":

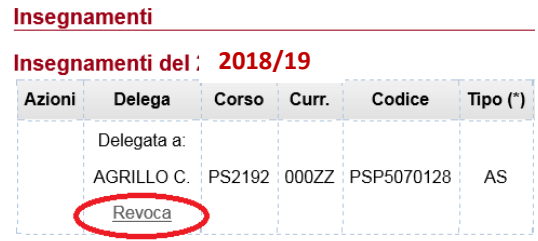

#### **4. E' possibile recuperare e importare i testi dei syllabus dell'A.A. precedente?**

Per tutti gli insegnamenti che hanno mantenuto invariato il codice a.f. è possibile importare i testi dell'A.A. precedente: è sufficiente selezionare l'insegnamento dal menu a tendina nella sezione *Recupero Syllabus del precedente Anno Accademico* e cliccare sul pulsante "Importa":

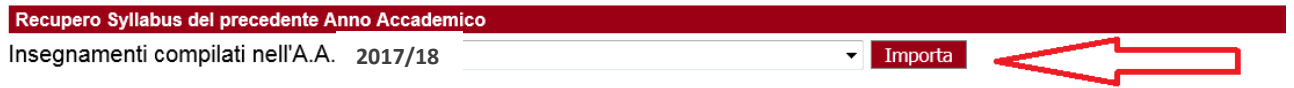

**ATTENZIONE:** se si sta recuperando il syllabus del precedente Anno Accademico di un insegnamento ancora senza responsabile verranno importati tutti i testi **eccetto** quelli dei campi "Modalità di esame" e "Testi di riferimento": sarà discrezione del/della titolare dell'insegnamento, non appena avrà ricevuto l'incarico didattico, decidere come effettuare l'esame e su quali testi verterà la preparazione degli studenti e delle studentesse.

Dal momento che un syllabus è pubblicabile solamente se risultano compilati i campi obbligatori "Contenuti" e "Modalità di esame", sarà necessario inserire in quest'ultimo la frase "Modalità di esame in via di definizione" per poter effettuare la pubblicazione prima dell'individuazione del/della responsabile dell'insegnamento.

Una volta che sarà definito il/la responsabile, questi potrà modificare i testi secondo le procedure previste.

### **5. Come compilare il syllabus di un insegnamento con titolare ancora non definito?**

E' possibile richiedere che il personale PTA e/o il Presidente/Referente del CdS vengano abilitati alla gestione dei soli syllabus con responsabile non definito.

**Abilitazione PTA:** Il personale amministrativo dovrà effettuare la richiesta di abilitazione tramite l'apposito modulo reperibile nel moodle

<https://elearning.unipd.it/infoservizieapplicazioni/course/index.php> > Richieste di abilitazione > Procedura per l'abilitazione ai sistemi informativi dell'Area Didattica. Il gestionale da selezionare è IDRA e l'autorizzazione è "Gestione syllabus ND". E' necessario inoltre specificare il/i Corso/i di Studio per cui viene richiesta l'abilitazione.

**ATTENZIONE:** Tale abilitazione consente di inserire/modificare i testi dei syllabus dei soli insegnamenti con titolare non definito di uno o più CdS, ma non di pubblicarli/rimetterli in bozza.

**Abilitazione del Presidente/Referente del CdS:** E' sufficiente inoltrare la richiesta tramite email all'indirizzo amministrazione.didattica@unipd.it indicando il nominativo del Presidente e/o del Referente del CdS da abilitare, la funzionalità richiesta ("Gestione syllabus insegnamenti senza copertura") e il/i Corso/i di Studio per cui si richiede l'abilitazione.

### **6. E' possibile delegare il personale PTA e/o il Presidente/Referente del CdS alla gestione di tutti i syllabus di un Corso di Studio?**

E' possibile richiedere che il personale PTA e/o il Presidente/Referente del CdS vengano abilitati alla gestione di **tutti** i syllabus (sia degli insegnamenti con responsabile definito, sia degli insegnamenti con responsabile non definito).

**Abilitazione PTA:** Il personale amministrativo dovrà effettuare la richiesta di abilitazione tramite l'apposito modulo reperibile nel moodle

<https://elearning.unipd.it/infoservizieapplicazioni/course/index.php> > Richieste di abilitazione > Procedura per l'abilitazione ai sistemi informativi dell'Area Didattica. Il gestionale da selezionare è IDRA e l'autorizzazione è "Gestione syllabus". E' necessario inoltre specificare il/i Corso/i di Studio per cui viene richiesta l'abilitazione.

**ATTENZIONE:** Tale abilitazione consente di inserire/modificare i testi di tutti i syllabus di uno o più CdS, ma non di pubblicarli/rimetterli in bozza.

**Abilitazione del Presidente/Referente del CdS:** E' sufficiente inoltrare la richiesta tramite email all'indirizzo amministrazione.didattica@unipd.it indicando il nominativo del Presidente e/o del Referente del CdS da abilitare, la funzionalità richiesta ("Gestione syllabus") e il/i Corso/i di Studio per cui si richiede l'abilitazione.

### **7. Pubblicazione del syllabus**

Il/la **Presidente del Corso di Studio** ha l'abilitazione automatica a pubblicare/rimettere in bozza (tramite il pulsante "Rivedi") i syllabus del proprio CdS, ma non a modificarne i testi (per la richiesta di tale abilitazione, si vedano i punti 5 e 6 della presente guida).

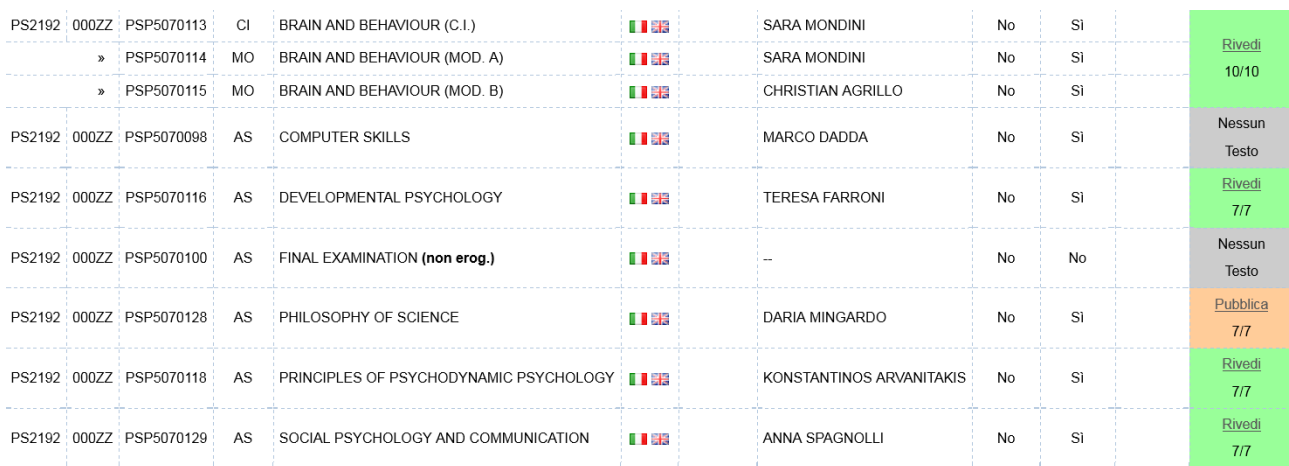

Il/la Presidente ha inoltre la possibilità di pubblicare o de-pubblicare tutti i syllabus contemporaneamente cliccando sull'apposito link nell'ultima colonna della tabella:

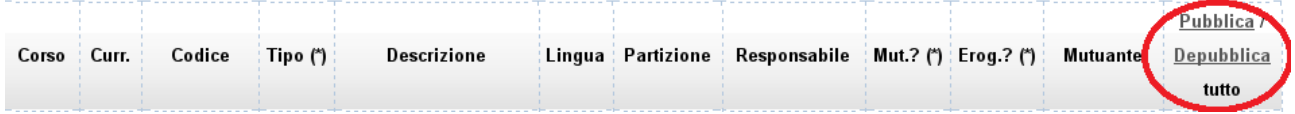

#### **8. Come delegare alla pubblicazione dei syllabus del proprio Corso di Studio?**

Il/la Presidente del Corso di Studio può decidere di far abilitare un/una **docente** del proprio CdS a pubblicare/rimettere in bozza i syllabus di quel CdS in qualità di **Referente del Corso di Studio** inviando una email di richiesta all'indirizz[o amministrazione.didattica@unipd.it.](mailto:amministrazione.didattica@unipd.it)

**ATTENZIONE:** il personale amministrativo non può richiedere questa abilitazione. Solamente in casi eccezionali di particolari esigenze del/della Presidente del Corso di Studio l'abilitazione verrà temporaneamente assegnata su sua esplicita richiesta.

### **9. E' possibile pubblicare un syllabus incompleto?**

**Novità 2018:** Il syllabus è pubblicabile dal/dalla Presidente o dal/dalla Referente del Corso di Studio **solamente se risultano compilate le sezioni obbligatorie "Modalità di esame"** e **"Contenuti"** per le attività formative erogabili, **"Note"** per le attività formative non erogabili.

Se le sezioni obbligatorie non sono state compilate, al/alla Presidente/Referente del CdS comparirà la scritta "Testi obbligatori mancanti":

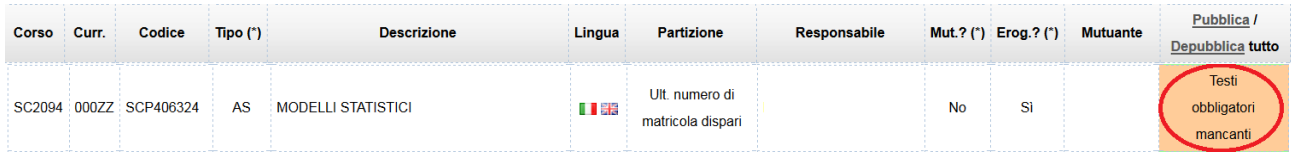